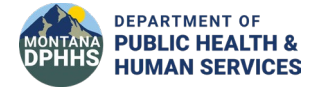

Montana Electronic Visit Verification (EVV) Quick Start Guide

Ready to start setting up your organization for Electronic Visit Verification? Use this guide to learn the basics!

## Steps to get set up:

1

Register your agency here: [MT DPHHS EVV Self Registration](https://mobilecaregiverplus.com/mt-dphhs/mt-dphhs-registration/)  [Website.](https://mobilecaregiverplus.com/mt-dphhs/mt-dphhs-registration/) You will receive an email with a username and temporary password following a successful registration.

• You will need your Provider Payer ID, EIN, and Zip code to begin.

2

Using your computer and any web browser (Chrome is preferred), log into the Admin Portal by going t[o Mobile](https://evv-dashboard.4tellus.net/provider/dashboard)  [Caregiver + Admin Login](https://evv-dashboard.4tellus.net/provider/dashboard) and clicking on EVV Login, and then signing in with your username and temporary password.

3

On the Admin Portal, manually add or import users using the linked guides to set up Caregivers who will be using the EVV mobile app and provide care services for your participants: [Mobile Caregiver+ User Guides](https://mobilecaregiverplus.com/resources/)

• If you are using an Alternate EVV Vendor, this step would be completed in your Vendor system.

4

On the Admin Portal, your recipients should be automatically imported from MT DPHHS records. Confirm your recipients are available to you.

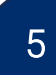

6

On the Admin Portal, add upcoming scheduled visits if you are using the State provided solution, Mobile Caregiver+.

• If you are using an Alternate EVV Vendor, this step would be completed in your Vendor system.

You are set up!

Following the completion of these steps, notify your caregivers to download and complete their registration on the Netsmart's Mobile Caregiver+ EVV mobile application and complete training so the whole team can begin using EVV!

Access additional training materials her[e: Mobile Caregiver+ Training](https://mobilecaregiverplus.com/mt-dphhs/mt-dphhs-training-recordings/)  **Recordings** 

Live Q&A Sessions are offered weekly, register at this lin[k: Weekly Q&A](https://register.gotowebinar.com/rt/4138628171759406942)  [Training Registration](https://register.gotowebinar.com/rt/4138628171759406942)

**REGISTER NOW** 

**VIEW RECORDING 1/22** 

**VIEW RECORDING 2/15** 

## Live Q & A Session

Mobile Caregiver+ Q&A Who: Agency Employees, Independent Providers, Participant Direct Services, etc. who will be using one or more Mobile Caregiver+ software application(s).

What: The session will offer a forum for Providers to ask questions and view live demonstrations. These webinars are designed to help. inform and work through any issues, as we move forward with EVV and state mandated compliance.

*Additional information and detailed instructions for using the Montana DPHHS EVV solution, Netsmart's Mobile Caregiver+, are available in the following guides*.

[MT DPHHS Mobile Caregiver Plus Website](https://mobilecaregiverplus.com/mt-dphhs/)

[MT DPHHS - Mobile Application Quick Reference Guide](https://mobilecaregiverplus.com/wp-content/uploads/2023/10/MT-MCG-Mobile-Application-Quick-Reference-Guide.pdf) [MT DPHHS - \(CFC/PAS PT 12\) Provider Portal Quick Reference Guide](https://mobilecaregiverplus.com/wp-content/uploads/2023/10/PT-12-MT-MCG-Provider-Portal-Quick-Reference-Guide.pdf) [MT DPHHS – \(PT 14, 28, 82, 88\) Provider Portal Quick Reference Guide](https://mobilecaregiverplus.com/wp-content/uploads/2023/10/PT-14-28-82-88-MT-MCG-Provider-Portal-Quick-Reference-Guide.pdf) [MT DPHHS – \(PT 53\) Provider Portal Quick Reference Guide](https://mobilecaregiverplus.com/wp-content/uploads/2023/10/PT-53-MT-MCG-Provider-Portal-Quick-Reference-Guide.pdf)